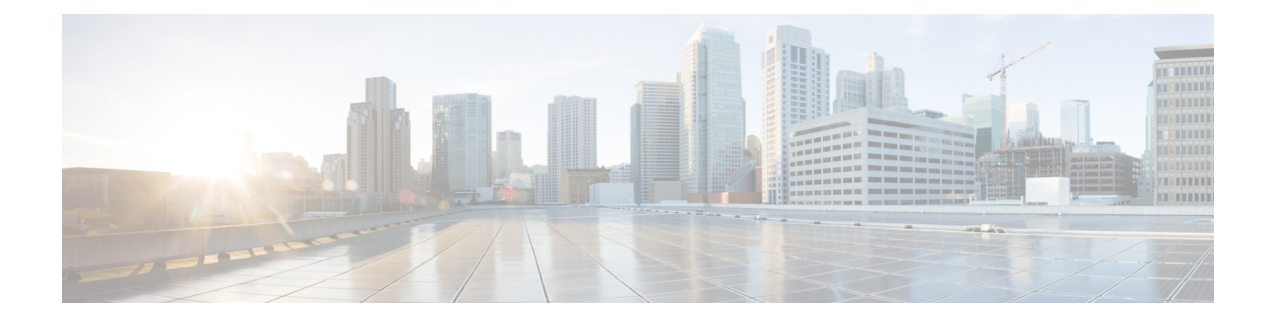

# **Backup and Recovery**

This chapter explains how to maintain the Cisco Prime Network Registrar databases.

- Backing Up [Databases,](#page-0-0) on page 1
- Syntax and [Location,](#page-1-0) on page 2
- Backup [Strategy,](#page-1-1) on page 2
- Backing Up [CNRDB](#page-3-0) Data, on page 4
- Backing Up All [CNRDBs](#page-4-0) Using tar or Similar Tools, on page 5
- Database [Recovery](#page-5-0) Strategy, on page 6
- [Recovering](#page-8-0) from Regional Cluster Database Issues, on page 9
- Virus Scanning While Running Cisco Prime Network [Registrar,](#page-11-0) on page 12
- [Troubleshooting](#page-11-1) Databases, on page 12

# <span id="page-0-0"></span>**Backing Up Databases**

Because the Cisco Prime Network Registrar databases do a variety of memory caching and can be active at any time, you cannot rely on third-party system backups to protect the database. They can cause backup data inconsistency and an unusable replacement database.

For this purpose, Cisco Prime Network Registrar provides a shadow backup utility, **cnr\_shadow\_backup**. Once a day, at a configurable time, Cisco Prime Network Registrar takes a snapshot of the critical files. This snapshot is guaranteed to be a consistent view of the databases.

## **Recommendation**

When upgrading to 10.1 (or later) from a pre-10.1 version of Cisco Prime Network Registrar and when there are significant number of DHCPv6 leases (and/or DHCPv6 lease history records), customers SHOULD schedule a DHCP database dump and load (see Using the cnrdb util Utility, on page 16) to reduce the size of the DHCPv4 database after the upgrade. The upgrade does NOT reduce the size of the original dhcp.ndb database when the DHCPv6 leases (active + history) are moved to the new dhcp6.ndb and the only way to reduce the size of the original database is to do a dump and load. Viewing the size of the dhcp6.ndb file (using the ls (Unix) or dir (Windows) commands) will give you an estimate as to the size by which the database can be reduced.

## **Related Topics**

Syntax and [Location,](#page-1-0) on page 2 Backup [Strategy,](#page-1-1) on page 2 Database [Recovery](#page-5-0) Strategy, on page 6 Backing Up [CNRDB](#page-3-0) Data, on page 4 Backing Up All [CNRDBs](#page-4-0) Using tar or Similar Tools, on page 5 [Recovering](#page-6-0) CNRDB Data from Backups, on page 7 [Recovering](#page-7-0) All CNRDBs Using tar or Similar Tools, on page 8 [Recovering](#page-7-1) Single CNRDB from tar or Similar Tools, on page 8 Virus Scanning While Running Cisco Prime Network [Registrar,](#page-11-0) on page 12

## <span id="page-1-0"></span>**Syntax and Location**

Be sure to understand that the notation ".../data/db" in the following sections refers to directories in the Cisco Prime Network Registrar product data location path, depending on the operating system:

- **Windows**—".../data" means the data directory, which by default is **C:\NetworkRegistrar\{Local | Regional}\data**.
- **Linux**—".../data" means the data directory, which by default is **/var/nwreg2/{local | regional}/data**.

Cisco Prime Network Registrar database utility programs mentioned in the following sections are located in the ".../bin" directory, which you run as its full path name:

- **Windows**—".../bin/*program* " means the program file in the bin directory, which by default is **C:\Program Files\Network Registrar\{Local| Regional}\bin**\*program* for a 32-bit OSand **C:\Program Files (x86)\Network Registrar\{Local | Regional}\bin**\*program* for a 64-bit OS.
- **Linux**—".../bin/*program*" means the program file in the bin directory, which by default is **/opt/nwreg2/local/usrbin/***program* or **/opt/nwreg2/regional/usrbin/***program*.

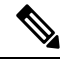

**Note**

Use only the approved utilities for each type of database. In Windows, if you want to run the utility from outside the installed path, you must set the CNR\_HOME environment variable.

# <span id="page-1-1"></span>**Backup Strategy**

The backup strategy involves either:

Making CCM perform a nightly shadow backup for you (See the Setting [Automatic](#page-2-0) Backup Time, on page [3\)](#page-2-0) and using the shadow backups for permanent backup and then doing an explicit backup - either using the **cnr\_shadow\_backup** utility and backing up the backup files (\*.bak DBs)

or

Shutting down Cisco Prime Network Registrar and performing a backup using TAR or other similar tools.

## **Manual Backup (Using cnr\_shadow\_backup utility)**

Use the **cnr\_shadow\_backup** utility to back up the following databases:

• **CNRDB databases**—...data/dhcp, ...data/dns/csetdb, ...data/dns/rrdb, ...data/cdns, ...data/leasehist, ...data/lease6hist, ...data/subnetutil, ...data/mcd, ...data/replica, and ...data/ccm/ndb

If you change the location of the data directory, you must edit the **cnr.conf** file, which is located in .../conf (see [Modifying](Admin-Guide_chapter8.pdf#nameddest=unique_263) the cnr.conf File). Change the **cnr.datadir** variable to the full path to the data directory. For example, the following is the default value on Windows: **Note**

**cnr.datadir=C:\\NetworkRegistrar\\{Local|Regional}\\data**

The most basic component of a backup strategy is the daily shadow backup. When problems occur with the operational database, you might need to try recovering based on the shadow backup of the previous day. Therefore, you must recognize and correct any problems that prevent a successful backup.

The most common problem is disk space exhaustion. To get a rough estimate of disk space requirements, take the size of the .../data directory and multiply by 10. System load, such as usage patterns, application mix, and the load on Cisco Prime Network Registrar itself, may dictate that a much larger reserve of space be available.

You should regularly archive existing shadow backups (such as to tape, other disks, or other systems) to preserve them for possible future recovery purposes.

Using a utility on the wrong type of database other than the one recommended can cause database corruption. Use only the utilities indicated. Also, never use the database utilities on the operational database, only on a copy. **Caution**

### <span id="page-2-0"></span>**Related Topics**

Setting [Automatic](#page-2-0) Backup Time, on page 3

[Performing](#page-3-1) Manual Backups, on page 4

Using Third-Party Backup Programs with [cnr\\_shadow\\_backup,](#page-3-2) on page 4

## **Setting Automatic Backup Time**

You can set the time at which an automatic backup should occur by editing the **cnr.conf** file (in .../conf). Change the **cnr.backup-time** variable to the hour and minute of the automatic shadow backup, in 24-hour *HH***:***MM* format, then restart the server agent. For example, the following is the preset value:

```
cnr.backup-time=23:45
```
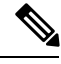

**Note** You must restart Cisco Prime Network Registrar for a change to **cnr.backup-time** to take effect.

## <span id="page-3-1"></span>**Performing Manual Backups**

You can also initiate a manual backup with the **cnr** shadow backup utility, which requires root privileges. Enter the **cnr** shadow backup command at the prompt to perform the backup.

To restore DHCP data from a failover partner that is more up to date than a backup, see [Restoring](#page-18-0) DHCP Data from a [Failover](#page-18-0) Server, on page 19. **Note**

## <span id="page-3-2"></span>**Using Third-Party Backup Programs with cnr\_shadow\_backup**

You should avoid scheduling third-party backup programs while cnr\_shadow\_backup is operating. Third-party backup programs should be run either an hour earlier or later than the cnr\_shadow\_backup operation. As described in Setting [Automatic](#page-2-0) Backup Time, on page 3, the default shadow backup time is daily at 23:45.

Configure third-party backup programs to skip the Cisco Prime Network Registrar operational database directories and files, and to back up only their shadow copies.

The operational files are listed in Backup [Strategy,](#page-1-1) on page 2. On Linux, Cisco Prime Network Registrar also maintains lock files in the following directories:

• Cisco Prime Network Registrar server processes—/var/nwreg2/local/temp/np\_destiny\_trampoline or /var/nwreg2/regional/temp/np\_destiny\_trampoline

The lock files are recreated during a reboot. These files are important while a system is running. Any maintenance process (such as virus scanning and archiving) should exclude the temporary directories, operational database directories, and files.

Windows does not maintain lock files, but uses named-pipes instead.

# <span id="page-3-0"></span>**Backing Up CNRDB Data**

In case of CNRDB databases, the **cnr\_shadow\_backup** utility copies the database and all log files to a secondary directory in the directory tree of the installed Cisco Prime Network Registrar product. For:

- **DHCP**—The operational databases are in the .../data/dhcp/ndb, .../data/dhcp/ndb6, and .../data/dhcp/clientdb directories, with the database log files in the logs subdirectories of these directories. The shadow copies are in the .../data.bak/dhcp/ndb, .../data.bak/dhcp/ndb6, and.../data.bak/dhcp/clientdb directories.
- **DNS**—The operational database is in the .../data/dns/rrdb directory, with the database log files in the logs subdirectory. The important operational components are the High-Availability (HA) DNS is in the .../data/dns/hadb directory, with the log files in the .../data/dns/hadb/logs directory. The shadow copies are in the .../data.bak/dns directory.
- **CCM**—The operational databases are in the .../data/ccm/ndb, .../data/ccm/rrdb, and .../data/ccm/clientdb directories, with the database log files in the logs subdirectories of these directories. The shadow copies are in the .../data.bak/ccm directory.
- **MCD change log**—The operational database and log files are in the .../data/mcd/ndb directory, with the database log files in the logs subdirectory. The shadow copies are in the .../data.bak/mcd directory. MCD Change Log database may not exist if there are no change log entries. Also, the database is deleted when the MCD change log history is trimmed or when there is no MCD change log data to begin with.
- **Lease history**—The operational database and log files are in the .../data/leasehist and .../data/lease6hist directories, with the database log files in the logs subdirectories of these directories. The shadow copies are in the .../data.bak/leasehist and .../data.bak/lease6hist directories.
- **DHCP utilization**—The operational database and log files are in the .../data/subnetutil directory, with the database log filesin the logssubdirectory. The shadow copies are in the .../data.bak/subnetutil directory.
- **Replica**—The operational database and log files are in the .../data/replica directory, with the database log files in the logs subdirectory.

Following table lists the database files in Cisco Prime Network Registrar.

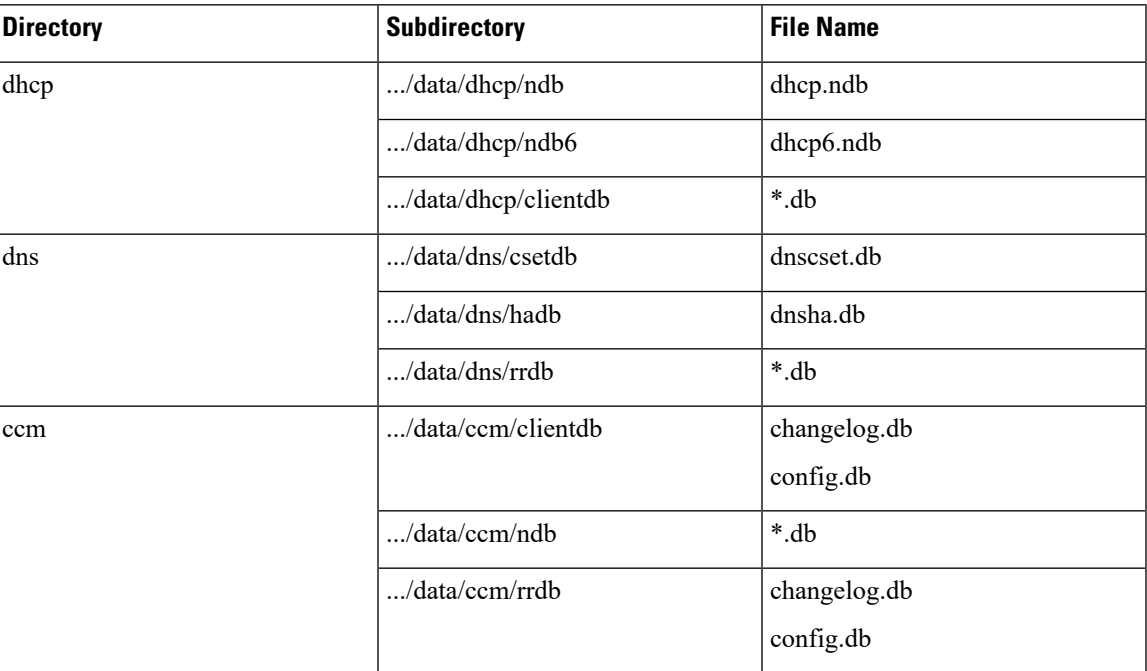

#### **Table 1: Database Files**

The log files are listed as log.0000000001 through log.9999999999. The number of files varies with the rate of change to the server. There are typically only a small number. The specific filename extensions at a site vary over time as the database is used. These log files are not humanly readable.

# <span id="page-4-0"></span>**Backing Up All CNRDBs Using tar or Similar Tools**

This section describes the procedure for backing up all Cisco Prime Network Registrar databases using tar or similar tools.

**Step 1** Shut down Cisco Prime Network Registrar.

Backups cannot be done using tar or similar tools if Cisco Prime Network Registrar is running.

**Step 2** Back up the entire data directory and subdirectories:

> /var/nwreg2/local/data or /var/nwreg2/regional/data > /opt/nwreg2/\*/conf

- **Step 3** Restart Cisco Prime Network Registrar when the backup is complete.
	- Technically the backups do not need to include the \*.bak directories (and subdirectories of those directories) as those contain nightly shadow backups. However, unless your available storage space is severely limited, we recommend a full backup of the entire data directory (and subdirectories) including the shadow backups. **Note**

# <span id="page-5-0"></span>**Database Recovery Strategy**

Cisco Prime Network Registrar uses the CNRDB database. The following table lists the types of CNRDB database that must be backed up and recovered.

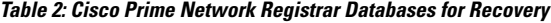

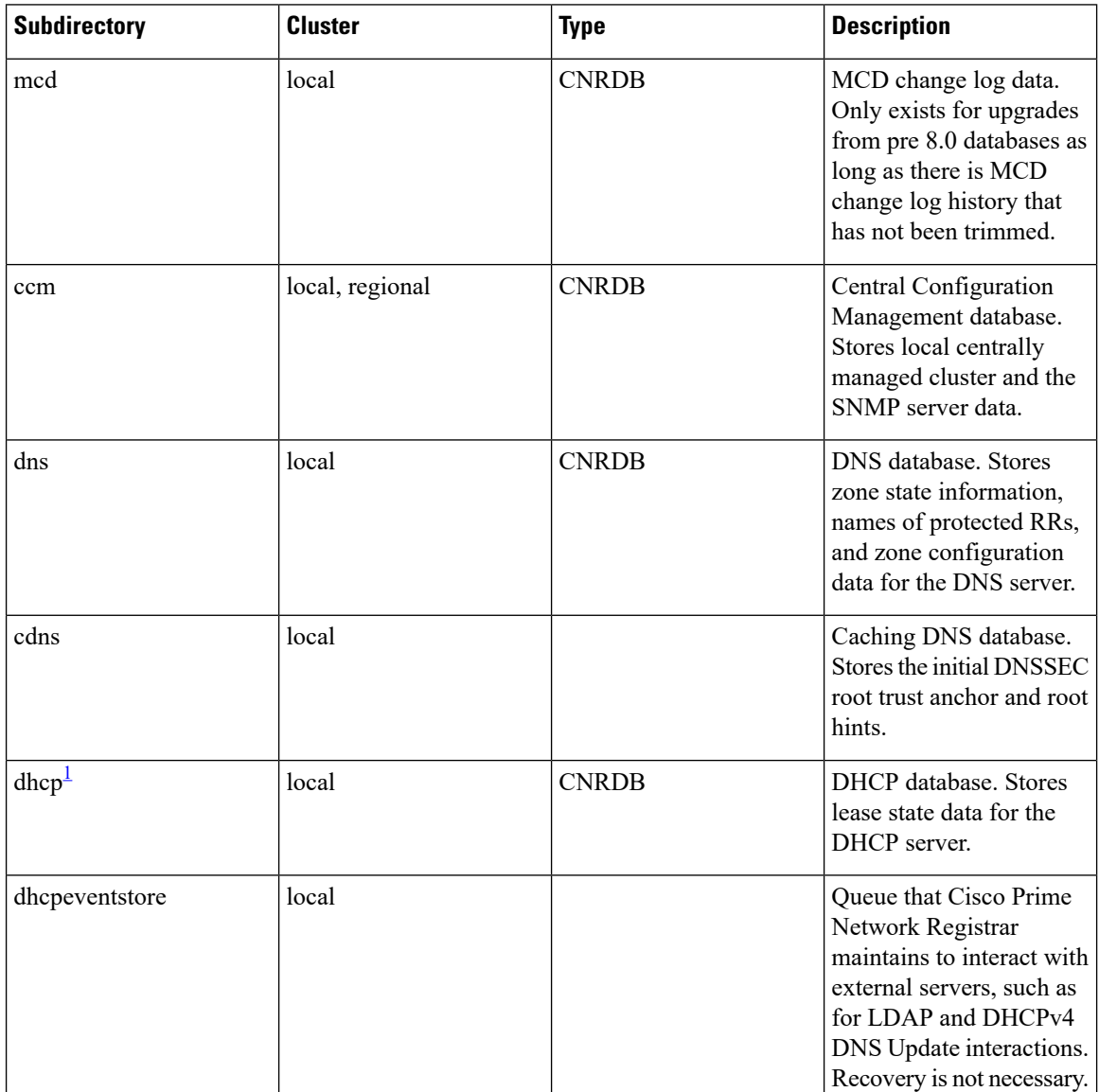

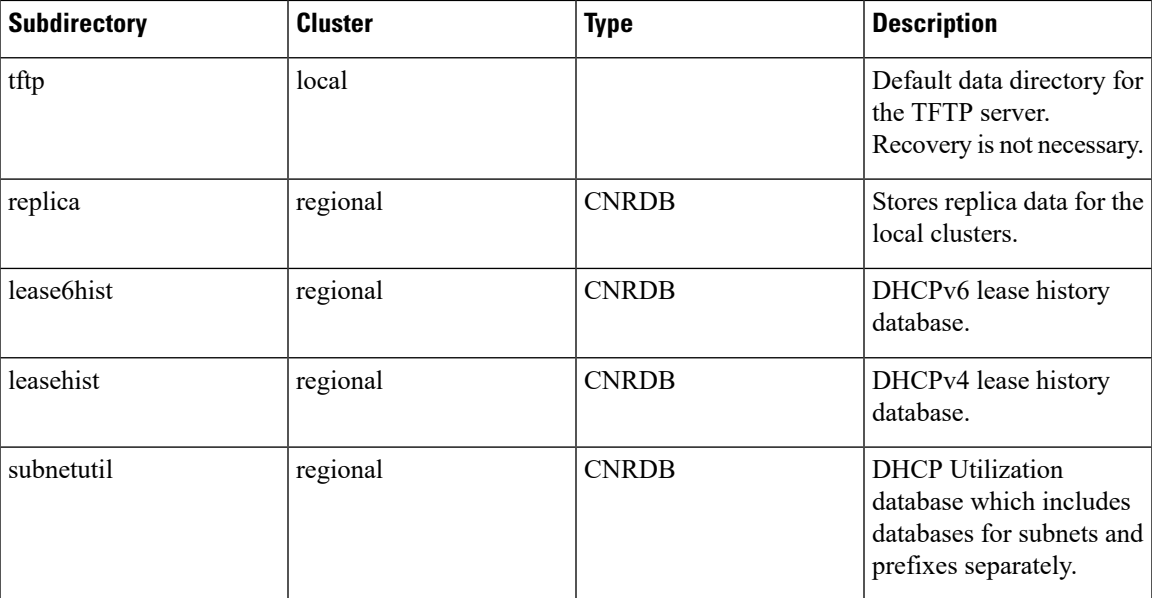

<span id="page-6-1"></span><sup>1</sup> Restoring the DHCP databases (.../data/dhcp/ndb and .../data/dhcp/ndb6) from a backup is NOT RECOMMENDED. This is because, this data is constantly changing as the DHCP server is running (because of client activity and lease expirations either on this server or its partner). Therefore, restoring the DHCP ndb/ndb6 databases from a backup would set the clock back in time for the server, but not for clients. Hence, it is best to retain the DHCP server databases rather than recovering from a backup, or if recovery is needed, delete the databases and recover the current leases from the partner via failover (see [Restoring](#page-18-0) DHCP Data from a Failover Server, on page 19).

The general approach to recovering a Cisco Prime Network Registrar installation is:

- **1.** Stop the Cisco Prime Network Registrar server agent.
- **2.** Restore or repair the data.
- **3.** Restart the server agent.
- **4.** Monitor the server for errors.

After you are certain that you executed a successful database recovery, always manually execute the **cnr\_shadow\_backup** utility to make a backup of the current configuration and state.

## <span id="page-6-0"></span>**Recovering CNRDB Data from Backups**

If there are any indications, such as server log messages or missing data, that database recovery was unsuccessful, you may need to base a recovery attempt on the current shadow backup (in the Cisco Prime Network Registrar installation tree). To do this:

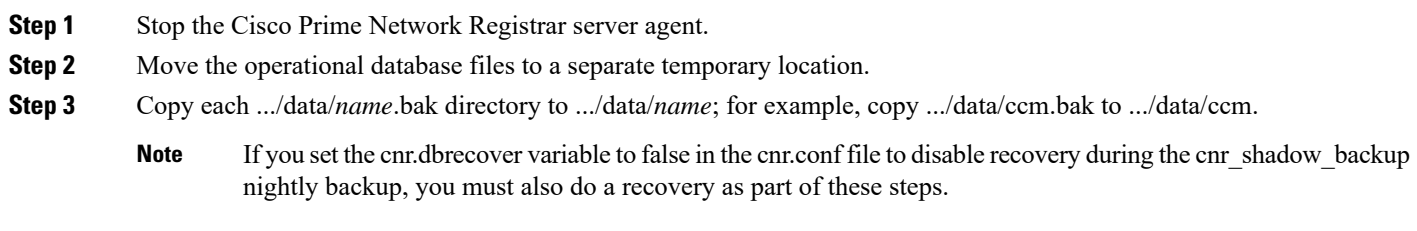

**Step 4** Rename the files.

The CNRDB database maintains centrally managed configuration data that is synchronized with the server configuration databases.

**Step 5** Create a new data directory and then untar or recover the backed up directory.

We recommend that you run the DB directory and recovery tools to ensure that the databases are good.

- Ensure that the logs subdirectory is present in the same directory or the logs path is mentioned in the DB CONFIG file. **Note**
- **Step 6** Restart the server agent.
	- If the recovery fails, perhaps because the current shadow backup is simply a copy of corrupted files, use the most recent previous shadow backup. This illustrates the need to regularly archive shadow backups. You cannot add operational log files to older shadow backup files. All data added to the database since the shadow backup was made will be lost. **Note**

After a successful database recovery, initiate an immediate backup and archive the files using the **cnr\_shadow\_backup** utility (see [Performing](#page-3-1) Manual Backups, on page 4).

## <span id="page-7-0"></span>**Recovering All CNRDBs Using tar or Similar Tools**

This section describes the procedure for recovering all Cisco Prime Network Registrar databases using tar or similar tools.

- **Step 1** Shut down Cisco Prime Network Registrar. Run **/etc/init.d/nwreglocal stop** (for RHEL/CentOS 6.x) or **systemctl stop nwreglocal** (for RHEL/CentOS 7.x) to ensure that Cisco Prime Network Registrar is down.
- **Step 2** Rename the active data directory (such as mv data old-data).
	- You must have sufficient disk space for twice the size of the data directory (and all the files in it and its subdirectories). If you do not have sufficient disk space, move the active data directory to another drive. **Note**
- **Step 3** Create a new data directory and then untar or recover the backed up directory.

We recommend that you run the CNRDB directory and recovery tools to ensure that the databases are good.

- <span id="page-7-1"></span>**Step 4** Start Cisco Prime Network Registrar.
	- Technically the restores do not need to include the \*.bak directories (and subdirectories of those directories) as those contain nightly shadow backups. However, unless your available storage space is severely limited, we recommend a full restore of the entire data directory (and subdirectories) including the shadow backups. **Note**

### **Recovering Single CNRDB from tar or Similar Tools**

This section describes the procedure for recovering single database using tar or similar tools.

**Step 1** Shut down Cisco Prime Network Registrar. Run **/etc/init.d/nwreglocal stop** (for RHEL/CentOS 6.x) or **systemctl stop nwreglocal** (for RHEL/CentOS 7.x) to ensure that Cisco Prime Network Registrar is down.

- **Step 2** Rename the active data directory (such as mv data old-data).
	- You must have sufficient disk space for twice the size of the data directory (and all the files in it and its subdirectories). If you do not have sufficient disk space, move the active data directory to another drive. **Note**
- **Step 3** Create a new data directory and then untar or recover only the files in that directory (and its subdirectories) from the backup.

We recommend that you run the CNRDB integrity and recovery tools to ensure that the CNRDB are good.

- **Step 4** Repeat **Step 2** to **Step 3** for other DBs that have to be recovered.
- <span id="page-8-0"></span>**Step 5** Start Cisco Prime Network Registrar.

# **Recovering from Regional Cluster Database Issues**

There is no high availability solution for the regional cluster. The regional cluster is not critical to the operation of the local clusters - except for licensing. If the worst happens and restoring from a backup (such as a nightly shadow backup) fails, the regional cluster can be rebuilt.

While the regional cluster databases are very reliable (as they are transaction based), there are some situations (for example, running out of disk space or physical disk issues such as bad blocks) that can result in database problems, where CCM is unable to start or unable to perform certain functions.

There are four main databases used by the regional cluster:

- The CCM database (ccm directory) which contains the configuration objects.
- The lease history databases(lease6hist and leasehist) which contain the lease history collected from local clusters (if enabled).
- The subnet utilization database (subnetutil) which contains the scope and prefix utilization history collected over time (if enabled).
- The replica database (replica) which contains the configuration periodically pulled from local clusters.

The following sections describe the steps used if one or more of these databases develop issues (this can be determined from the config\_ccm\_1\_log file and errors reported there – possibly including the inability of the regional to start).

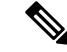

**Note**

Before proceeding with any of these steps, you should first see if the [Troubleshooting](#page-11-1) Databases, on page 12 section can help correct the database, and if not, confirm whether a recent backup is available that might be restored.

## **Handling Lease History Database Issues**

The lease history databases can potentially grow very large depending on the period for which data is saved and the rate of client activity. If this database is corrupted and cannot be restored, one way to recover the regional cluster operation is to delete this database (this will cause loss of lease history).

Use the following steps:

**Step 1** Stop the regional cluster. **Step 2** Delete (or rename) the lease6hist and/or leasehist database directories. Delete (or rename) only the database that has issues. If you were able to restore one or both of these databases from a recent backup, you can copy the backup lease6hist and/or leasehist directories (and all files and directories below them) to replace the deleted (or renamed) databases. **Note Step 3** Start the regional cluster.

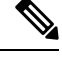

These steps may also be used if you decide to no longer want to collect lease history and wish to delete all history. Before performing Step 1, be sure to disable all lease history collection. **Note**

## **Handling Subnet Utilization Database Issues**

The subnet/prefix utilization databases can potentially grow very large depending on the period for which data is saved, the frequency of polling, and the number of subnets/prefixes. If this database is corrupted and cannot be restored, one way to recover the regional cluster operation is to delete this database (this will cause loss of utilization history).

Use the following steps:

- **Step 1** Stop the regional cluster.
- **Step 2** Delete (or rename) the subnetutil database directory.
	- If you were able to restore the subnetutil database from a recent backup, you can copy the backup subnetutil directory (and all files and directories below it) to replace the deleted (or renamed) database directory. **Note**
- **Step 3** Start the regional cluster.

These steps may also be used if you decide to no longer want to collect utilization data and wish to delete all collected data. Before performing Step 1, be sure to disable all utilization history collection. **Note**

## **Handling Replica Utilization Database Issues**

The replica database can easily be recreated from the local clusters (since it stores a copy of each local cluster's configuration). If this database is corrupted, the best way to deal with it is to delete this database.

Use the following steps:

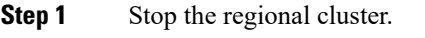

**Step 2** Delete (or rename) the replica database directory.

**Note** It is best not to restore just this database from a backup as it is easily rebuilt from the local clusters.

- **Step 3** Start the regional cluster.
- **Step 4** Initiate a pull of replica data from each local cluster (this will occur automatically for each local cluster within several hours, so you can also wait for it to occur).

It is usually a good idea to pull the (IPv4 and IPv6) address space (if using DHCP) and the zone data once the replica database has been updated to assure that the regional cluster is consistent with the local clusters.

## **Rebuilding the Regional Cluster**

If the ccm database is corrupt, and recovery from a backup is not possible or rebuilding the indexes (for more details on the rebuild indexes tool, contact the Cisco Technical Assistance Center (TAC)) does not resolve the issue, it may be necessary to completely rebuild the regional. In some cases, it may be necessary to rebuild the regional cluster on a new system.

If the existing regional cluster is operating, it may be possible to extract the configuration data. However, this is problematic as it may also extract old or corrupt data (and for some database corruptions, it may loop exporting the same data over and over). To do this, you can run the cnr\_exim tool to export the configuration in binary mode (use the **-x** option). If successful, this can later be imported. However, not all data is imported and therefore, it is important to follow the steps below.

If this is a new system:

- **Step 1** Install the Cisco Prime Network Registrar regional cluster.
- **Step 2** Set up the admin account and add the licenses.
- **Step 3** Register all of the local clusters with the regional. This requires issuing the **license register** command. If the address and port of the regional have not changed, then there is no need to specify the regional server's address and port.
- **Step 4** If you used cnr exim to export data from the old regional cluster, you can import it now using cnr exim.
- **Step 5** Skip the "existing regional cluster" steps and proceed with the "common steps" below.

If this is an existing regional cluster:

**Step 1** Stop the regional cluster, if running.

**Step 2** Delete the **/var/nwreg2/regional/data** directory (itself and all files and directories under it).

You can retain the lease6hist, leasehist, and/or subnetutil directories (and all files in or below these directories) if these databases have not been corrupted and you prefer to retain this historical information. If deleted, this historical data will be lost. **Note**

You MUST NEVER retain the replica database as its data will not be usable if the ccm database is deleted. Failure to delete the replica database can cause significant issues. **Note**

- **Step 3** Create an empty **/var/nwreg2/regional/data** directory (if entirely deleted or moved).
- **Step 4** Start the regional cluster.
- **Step 5** Set up the admin account and add the licenses.
- **Step 6** If you used cnr exim to export data from the old regional cluster, you can import it now using cnr exim.
- **Step 7** Restart the regional cluster (this is required to assure all services are running).
- **Step 8** Re-register all of the local clusters with the regional. This requires issuing the **license register** command (note that, additional parameters are not needed as this will re-register with the existing regional information at the local - servers, IP address, and port).
- **Step 9** Continue with the common steps below.

Common steps (either for new or existing regional cluster):

- **Step 1** Assure that all of the replica data is up-to-date this can be done by pulling the replicas for each local cluster (either in web UI or using the **cluster** *name* **updateReplicaData** command).
- **Step 2** Pull the v4 and v6 address space if using DHCP (either in web UI or using the **ccm pullAddressSpace** and **ccm pullIPv6AddressSpace** commands).
- **Step 3** Pull the zone data if using DNS (either in web UI or using the **ccm pullZoneData** command).
- <span id="page-11-0"></span>**Step 4** Pull the administrators or other objects (policies, templates, and so on) as appropriate from one of the local clusters that has this information (either in web UI or using the **pull** subcommand).

# <span id="page-11-1"></span>**Virus Scanning While Running Cisco Prime Network Registrar**

If you have virus scanning enabled on your system, it is best to configure it to exclude certain Cisco Prime Network Registrar directories from being scanned. Including these directories might impede Cisco Prime Network Registrar operation. The ones you can exclude are the .../data, .../logs, and .../temp directories and their subdirectories.

## **Troubleshooting Databases**

The following sections describe troubleshooting the Cisco Prime Network Registrar databases.

## **Related Topics**

Using the cnr exim Data Import and Export Tool, on page 13 Using the cnrdb recover Utility, on page 15 Using the cnrdb verify Utility, on page 16 Using the cnrdb checkpoint Utility, on page 16 Using the cnrdb util Utility, on page 16 [Restoring](#page-18-0) DHCP Data from a Failover Server, on page 19

## <span id="page-12-0"></span>**Using the cnr\_exim Data Import and Export Tool**

The cnr exim data import and export tool now supports the following for a user not constrained to a specific tenant:

- Exporting all the data
- Exporting the data specific to a tenant either with or without the core data
- Exporting and importing license related data
- Importing all of the data
- Importing the data specific to a tenant and optionally mapping it to a new tenant either with or without the core data. This allows you to build a base configuration for new tenants. When specifying tenant tags, the imported data is used to find the old tenant id and the current configuration is used to find the new tenant id.

Some of the advantages that come with the use of multi-tenant architecture are that you can move configurations for a tenant from one cluster to another to export a tenant template data and them import that data as another tenant.

**Note** A user constrained to a specific tenant can only export or import data for that tenant.

The cnr\_exim tool also serves to export unprotected resource record information. However, cnr\_exim simply overwrites existing data and does not try to resolve conflicts.

You cannot use cnr\_exim tool for import or export of data from one version of Cisco Prime Network Registrar to another. It can be used only for import or export of data from or to the same versions of Cisco Prime Network Registrar. **Note**

Before using the cnr\_exim tool, exit from the CLI, then find the tool on:

- **Windows**—...\bin\cnr\_exim.exe
- **Linux**—.../usrbin/cnr\_exim

You must reload the server for the imported data to become active.

Note that text exports are for reading purposes only. You cannot reimport them.

The text export prompts for the username and password (the cluster defaults to the local cluster). The syntax is:

> **cnr\_exim –e** *exportfile* [**–N** *username* **–P** *password* **–C** *cluster*]

To export (importable) raw data, use the **–x** option:

> **cnr\_exim –e** *exportfile* **-x**

To export DNS server and zone components as binary data in raw format, use the **–x** and **–c** options:

> **cnr\_exim –e** *exportfile* **–x –c "dnsserver,zone"**

The data import syntax is (the import file must be in raw format):

> **cnr\_exim –i** *importfile* [**–N** *username* **–P** *password* –C *cluster*]

You can also overwrite existing data with the **–o** option:

#### > **cnr\_exim –i** *importfile* **–o**

The following table describes all the qualifying options for the cnr\_exim tool.

#### **Table 3: cnr\_exim Options**

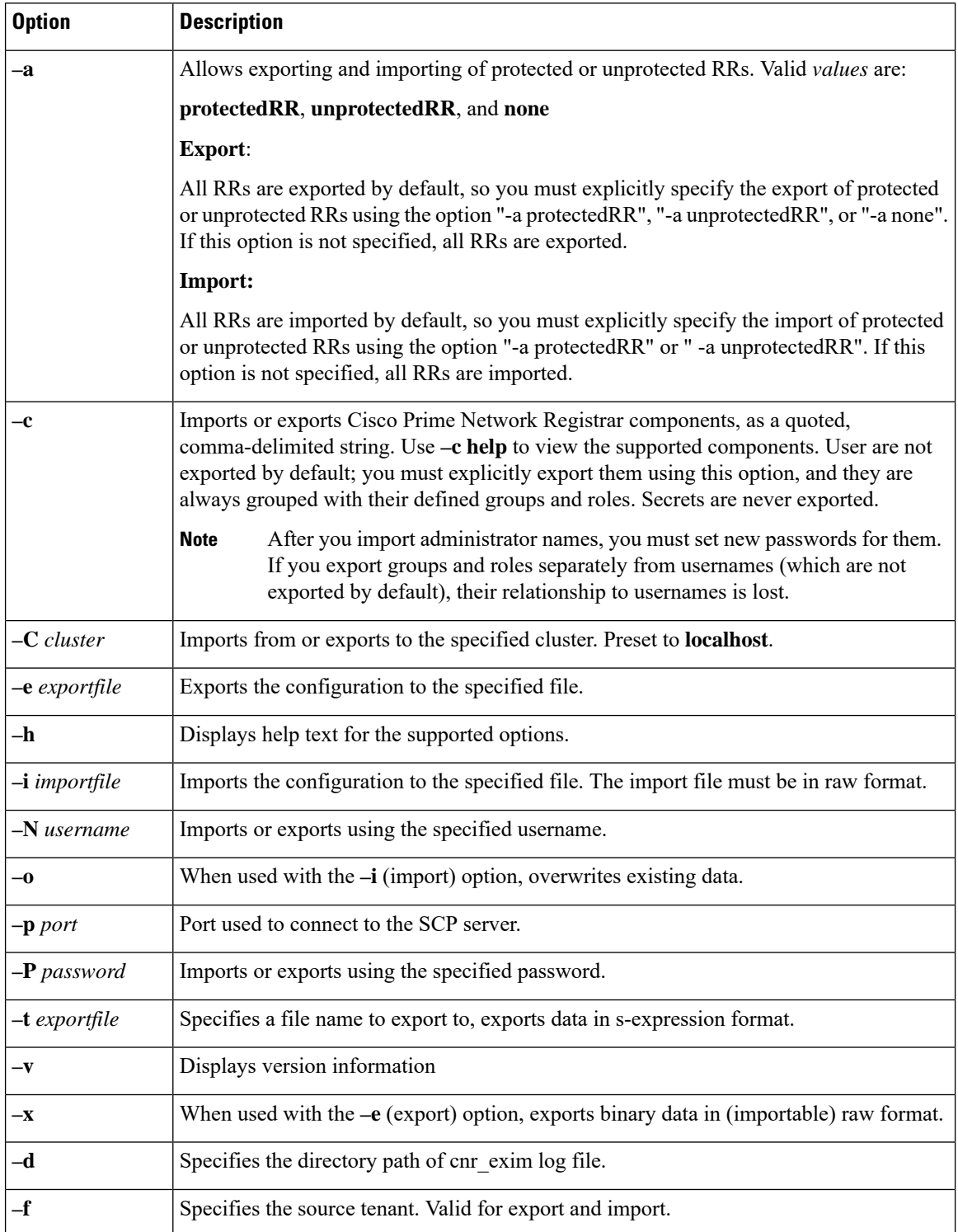

Ш

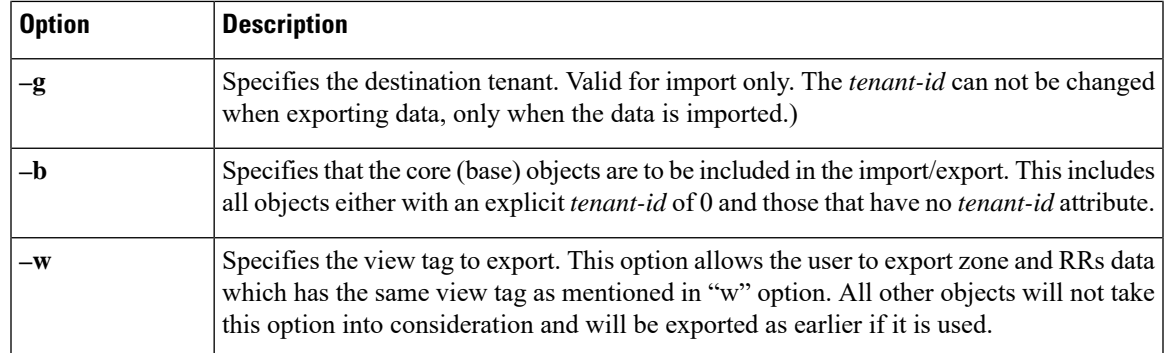

## <span id="page-14-0"></span>**Using the cnrdb\_recover Utility**

The **cnrdb\_recover** utility is useful in restoring the Cisco Prime Network Registrar databases to a consistent state after a system failure. You would typically use the **–c** and **–v** options with this command (The following table describes all of the qualifying options). The utility is located in the installation bin directory.

| <b>Option</b> | <b>Description</b>                                                                                                    |
|---------------|----------------------------------------------------------------------------------------------------|
| —c            | Performs a catastrophic recovery instead of a normal recovery. It not only examines<br>all the log files present, but also recreates the .ndb (or .db) file in the current or<br>specified directory if the file is missing, or updates it if is present. |
| -е            | Retains the environment after running recovery, rarely used unless there is a<br>DB CONFIG file in the home directory.                                                                                                    |
| $-h$ dir      | Specifies a home directory for the database environment. By default, the current<br>working directory is used.                                                                                                    |
|               | Recovers to the time specified rather than to the most current possible date. The<br>time format is <i>[[CC]YY]MMDDhhmm[.ss]</i> (the brackets indicating optional entries,<br>with the omitted year defaulting to the current year).                     |
| $-\mathbf{v}$ | Runs in verbose mode.                                                                                                    |
| $-\mathbf{V}$ | Writes the library version number to the standard output, and exits.                                                                                                    |

**Table 4: cnrdb\_recover Options**

In the case of a catastrophic failure, restore a snapshot of all database files, along with all log files written since the snapshot. If not catastrophic, all you need are the system files at the time of failure. If any log files are missing, **cnrdb\_recover –c** identifies the missing ones and fails, in which case you need to restore them and perform the recovery again.

Use of the catastrophic recovery option is highly recommended. In this way, the recovery utility plays back all the available database log files in sequential order. If, for some reason, there are missing log files, the recovery utility will report errors. For example, the following gap in the log files listed:

```
log.0000000001
log.0000000053
```
results in the following error that might require you to open a TAC case:

```
db recover: Finding last valid log LSN:file:1 offset 2411756
db_recover: log_get: log.0000000002: No such file or directory
db recover: DBENV->open: No such for or directory
```
## <span id="page-15-1"></span>**Using the cnrdb\_verify Utility**

The **cnrdb\_verify** utility is useful for verifying the structure of the Cisco Prime Network Registrar databases. The command requires a file parameter. Use this utility only if you are certain that there are no programs running that are modifying the file. The following table describes all its qualifying options. The utility is located in the installation bin directory. The syntax is described in the usage information when you run the command:

```
C:\Program Files\Network Registrar\Local\bin>cnrdb_verify
```
usage: cnrdb\_verify [-NoqV] [-h *dir*] [-P *password*] *file*

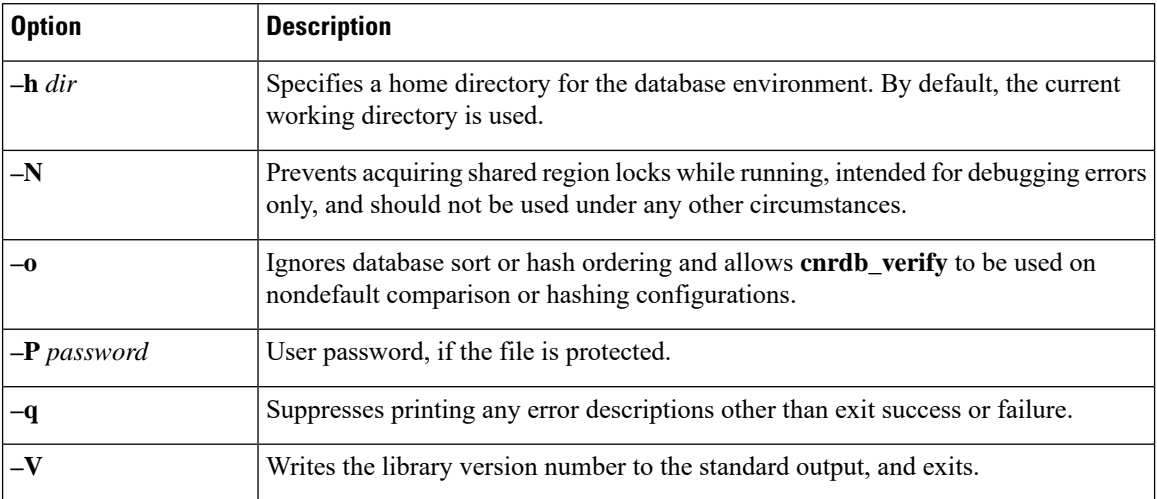

#### **Table 5: cnrdb\_verify Options**

### <span id="page-15-2"></span><span id="page-15-0"></span>**Using the cnrdb\_checkpoint Utility**

The **cnrdb\_checkpoint** utility is useful in setting a checkpoint for the database filesso asto keep them current. The utility is located in the installation bin directory. The syntax is described in the usage information when you run the command:

```
C:\Program Files\Network Registrar\Local\bin>cnrdb_checkpoint ?
```
usage: cnrdb\_checkpoint [-1Vv] [-h *home*] [-k *kbytes*] [-L *file*] [-P *password*][-p *min*]

### **Using the cnrdb\_util Utility**

The **cnrdb\_util** utility is useful for dumping and loading the Cisco Prime Network Registrar databases. In addition, you can use this utility to shadow backup and recover the Cisco Prime Network Registrar databases, to clear the log files, as well as to change the database page size.

The utility is located on the following directory:

• **Windows**—*install-path*\bin\cnrdb\_util.bat

• **Linux**—*install-path*/usrbin/cnrdb\_util

Ú

It is strongly recommended that a backup be done before performing any operation on the Cisco Prime Network Registrar databases. If existing backup files are to be retained, they must be backed up as well. **Important**

The **cnrdb\_util** utility runs in two modes.

- **Interactive mode**—Prompts the user for operations and options.
- **Batch mode**—Requires information (both operation and options) as arguments while executing this utility.

The syntax is described in the usage information when you run the command:

**./cnrdb\_util –h**

The following tables describe all of the qualifying operations and options.

#### **Table 6: cnrdb\_util Operations**

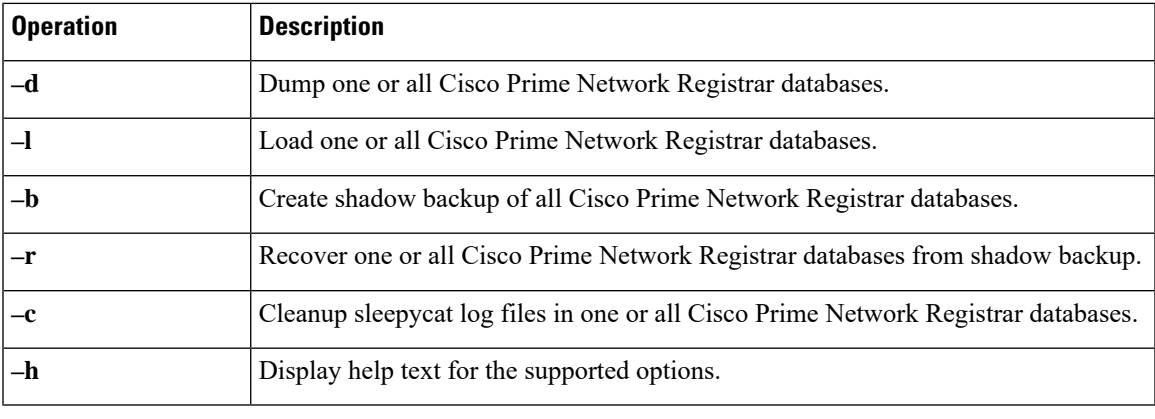

Ú

**Important** You can perform only one operation at a time.

#### **Table 7: cnrdb\_util Options**

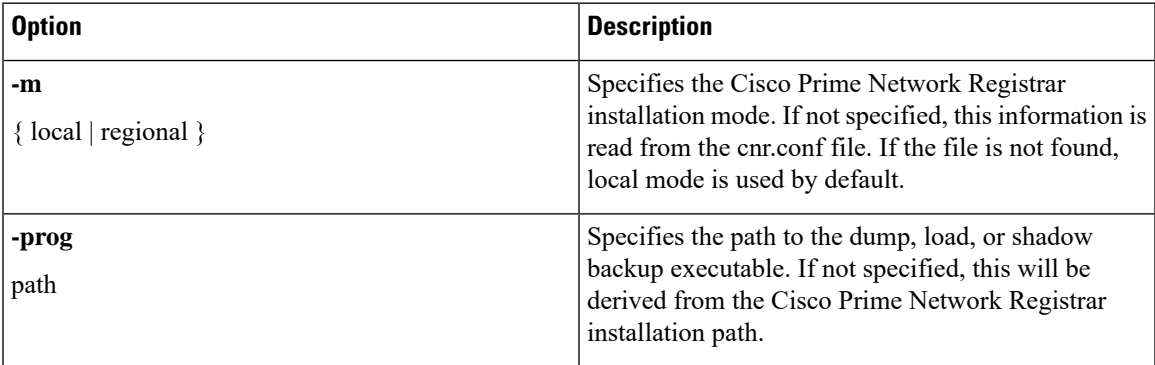

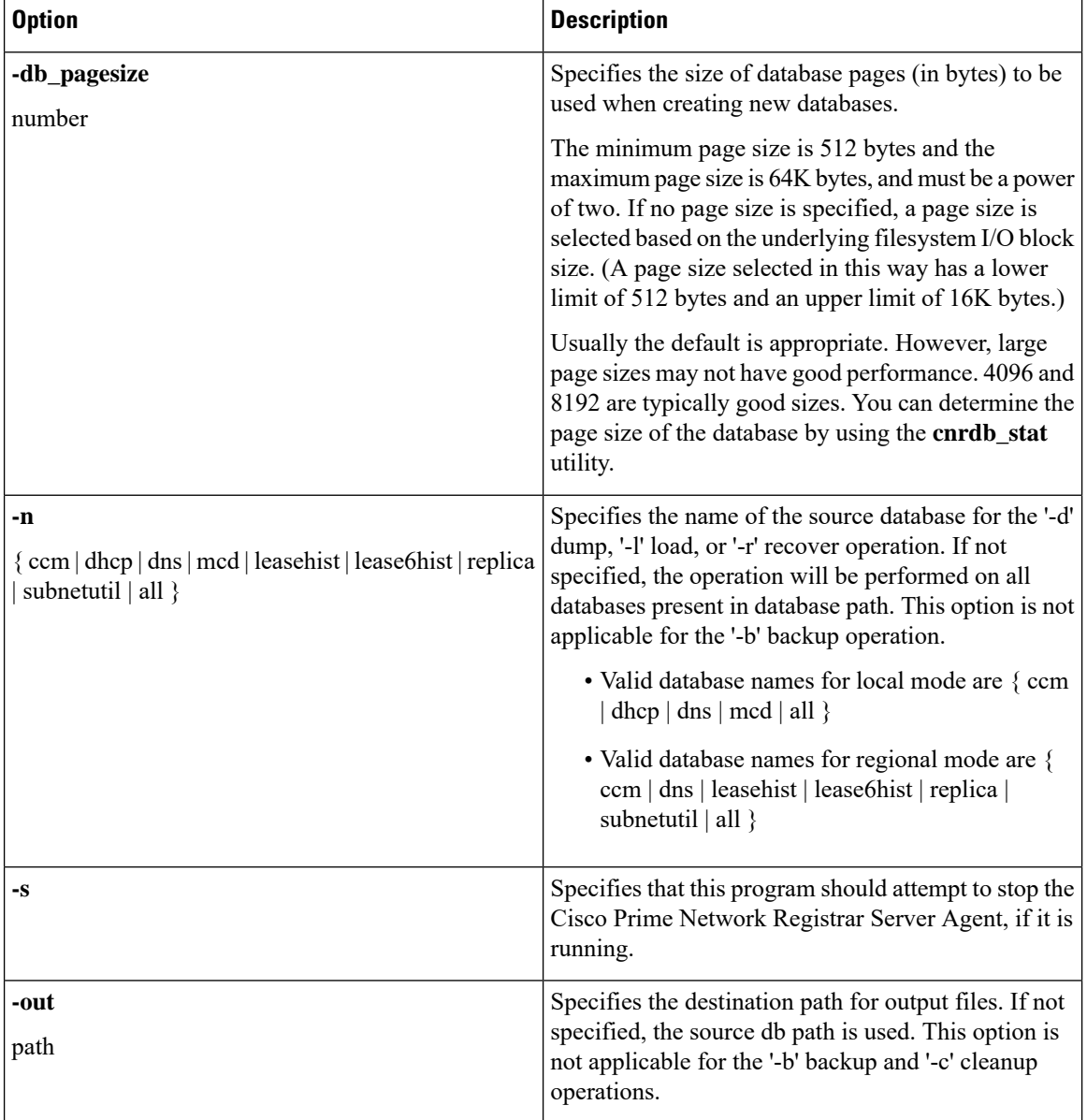

#### Ú

**Important**

If the source and target directories are the same, the Dump and Load operations will delete the source files when the target files are created. This is done to minimize the disk space requirements when a dump/load operation is run to recapture the unused space in large database files.

# 

The Dump operation will dump each database to a file in the specified location using the database file name appended by '.dbdump'. The Load operation will only load database files if a \*.dbdump file is found; the name of the database file is the name without '.dbdump'. **Note**

## <span id="page-18-0"></span>**Restoring DHCP Data from a Failover Server**

You can restore DHCP data from a failover server that is more current than the result of a shadow backup. Be sure that the failover partner configurations are synchronized. Also, ensure that the following steps are run on the bad failover partner (that is, the one whose database is bad) and that you want to restore to.

### **On Windows**

**1.** Set the default path; for example:

**SET PATH=%PATH%;.;C:\PROGRA~1\NETWOR~1\LOCAL\BIN**

**2.** Stop the server agent:

**net stop "Network Registrar Local Server Agent"**

**3.** Delete the eventstore, ndb, and logs directories:

```
del C:\NetworkRegistrar\Local\data\dhcpeventstore\*.*
del C:\NetworkRegistrar\Local\data\dhcp\ndb\dhcp.ndb
del C:\NetworkRegistrar\Local\data\dhcp\ndb\logs\*.*
del C:\NetworkRegistrar\Local\data\dhcp\ndb6\dhcp6.ndb
del C:\NetworkRegistrar\Local\data\dhcp\ndb6\logs\*.*
```

```
₳
```
**Warning**

When removing either DHCP databases, BOTH MUST be removed - the DHCPv4 (data/dhcp/ndb) or DHCPv6 (data/dhcp/ndb6) lease databases. Removing only one (and leaving the other) is unsupported and may produce unpredictable results.

**4.** Restart the server agent:

**net start "Network Registrar Local Server Agent"**

### **On Linux**

- **1.** Stop the server agent:
	- RHEL/CentOS 6.x:

**/etc/init.d/nwreglocal stop**

• RHEL/CentOS 7.x:

**systemctl stop nwreglocal**

**2.** Determine the processes running:

**/opt/nwreg2/local/usrbin/cnr\_status**

- **3.** Kill the remaining processes: **kill -9** *pid*
- **4.** Delete the eventstore, ndb, and logs directories:

**rm /var/nwreg2/data/dhcpeventstore/\*.\* rm -r /var/nwreg2/data/dhcp/ndb/ rm -r /var/nwreg2/data/dhcp/ndb6/**

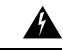

When removing either DHCP databases, BOTH MUST be removed - the DHCPv4 (data/dhcp/ndb) or DHCPv6 (data/dhcp/ndb6) lease databases. Removing only one (and leaving the other) is unsupported and may produce unpredictable results. **Warning**

- **5.** Restart the server agent:
	- RHEL/CentOS 6.x:

**/etc/init.d/nwreglocal start**

• RHEL/CentOS 7.x:

**systemctl start nwreglocal**